# LING 408/508: Computational Techniques for Linguists

Lecture 20

#### Administrivia

- More new stuff to cover today
- Any other questions on the homework?
  - (Now due next Monday midnight)

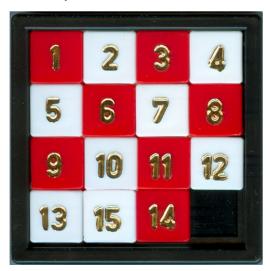

```
49function random_td() {¶
50    var row = Math.floor(Math.random() * 4);¶
51    var col = Math.floor(Math.random() * 4);¶
52    return document.getElementById("puzzle").rows[row].cells[col];¶
53}¶
```

## Javascript Forms

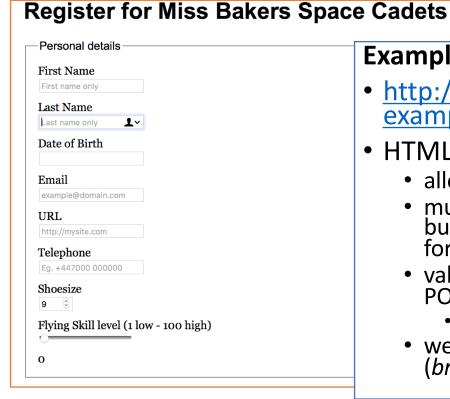

#### **Example:**

- <a href="http://html5doctor.com/demos/forms-forms-">http://html5doctor.com/demos/forms/forms-</a> example.html
- HTML Forms:
  - allow the user to input information
  - multiple named input fields for text, numbers, radio buttons, check boxes etc. can be defined within a form
  - values can be sent to a Web server (using GET or POST) by clicking on a button
    - web server implementation: *later in this course*
  - we'll use forms and call javascript functions (browser-side functionality only)

## BMI: Javascript

```
1 <!DOCTYPE html>
                                                                                                   Weight (kg/lbs):
2 <html>
3 <head>
                                                                                                   Height (cm/ins):
4 <title>Javascript BMI</title>
                                                          27</head>
5 <script>
                                                                                                    okg-cm lbs-ins
                                                          28 < body> ¶
6 function computeBMI(e) {
       var weight = e.form.weight.value;
                                                          29<h1>Javascript BMI</h1>¶
                                                                                                     Click
       var height = e.form.height.value;
                                                          30<div>¶
       var output = document.getElementById("output");
                                                          31<form action="" method="GET">¶
       var scale = e.form.units[0].checked ? 10000 : 703;
10
                                                          32Weight (kg/lbs): <input type="text" name="weight" size=5>\(\)
       var bmi = weight * scale / (height *height);
                                                          33<br>¶
       var range;
13
       if (bmi < 18.5) {
                                                          34Height (cm/ins): <input type="text" name="height" size=5>\[
       range = "underweight"
                                                          35<br>¶
       } else if (bmi < 25) {</pre>
15
                                                          36<input type="radio" name="units" value="kg" checked>kg-cm"
       range = "normal"
16
                                                          37<input type="radio" name="units" value="lbs">lbs-ins
       } else if (bmi < 30) {
       range = "overweight"
18
                                                          38<br>¶
19
       } else {
                                                          39<input type="button" name="button" Value="Click" onClick="computeBMI(this)"> \( \)
20
       range = "obese"
                                                          40</form>¶
21
22 output.innerHTML =
                                                          41</div>
       "BMI: " + bmi.toFixed(2) +
23
                                                          42<div id="output"></div>¶
       "<br/>Range: " + range;
24
                                                          43</body>¶
25 }
                                                          44</html>¶
26 </script>
```

**Javascript BMI** 

File: bmi-js.html

### BMI: Javascript

https://www.w3schools.com/html/html\_forms.asp

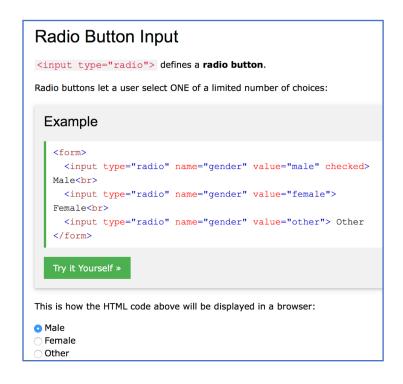

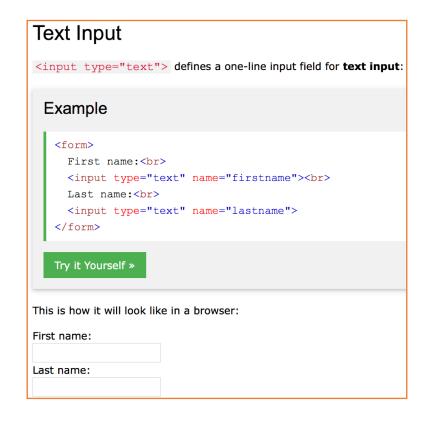

#### BMI: SVG

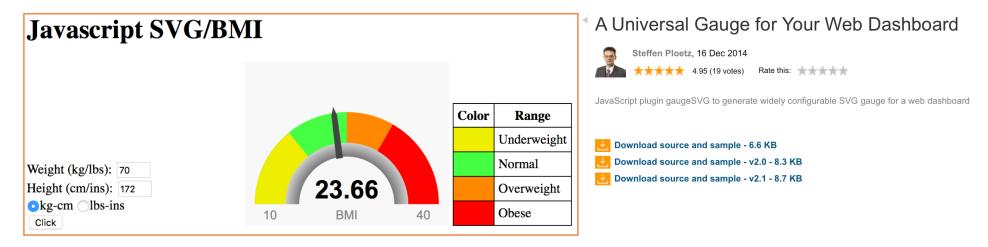

http://www.codeproject.com/Articles/604502/A-universal-gauge-for-your-web-dashboard

bmi-gauge.html
Download gaugeSVG.js
from the course webpage (I've modified the original code a bit)

## gaugeSVG.js

• **Note**: I've modified his code slightly to allow for different colors for lower and upper warning ranges canvas background—

Gauge——title action range

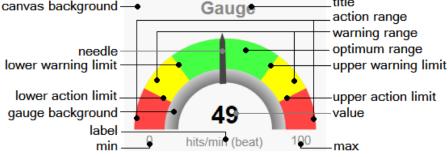

- title: [string] The title text that is displayed above the gauge. It can be an emty string to be suppressed.
   Default is an emty string.
- titleColor: [#rrggbb] The title color. Default is "#888888"
- value: [float] The value to display. Default is (max min) / 2.0. Values below min are shown as min.
   Values above max are shown as max.
- valueColor: [#rrggbb] The value text color. Default is "#000000". The accurate value is shown in the
  center of the gauge as text.
- label: [string] The label displayed below the value text. It can be an emty string to be suppressed. Default
  is emty string. Typically used to display the value's measuring unit.
- labelColor: [#rrggbb] The label text color. Default is "#888888".
- min: [float] The minimum of the gauge display range. Will be displayed as text at the gauge start point, if is shown in May true
- max: [float] The maximum of the gauge display range. Will be displayed as text at the gauge start point, if is showMinMax true.
- . showMinMax: [bool] Hide or display the min and max gauge display range values as text. Default is true.
- . minmaxColor: [#rrggbb] The min and max value's text color. Default is "#888888".
- canvasBackColor: [#rrqqbb] The background color of the gauge canvas. Default is "#f8f8f8".
- gaugeWidthScale: [float] The width of the gauge arc. Default is 1.0. Meaningful values range fron 0.15 to 1.5. Lower values show a smaller arc, higher values show a thicker arc.
- . gaugeBorderColor: [float] The gauge arc border color. Default is "#cccccc".
- gaugeBorderWidth: [#rrggbb] The gauge arc border width. Default is 0.

- gaugeBackColor: [#rrqqbb] The gauge arc background color. Default is "#cccccc".
- gaugeShadowColor: [#rrggbb] The gauge arc shadow color. Dafault is "#000000".
- gaugeShadowScale: [float] The width of the gauge arc's shadow. Default is 1.0. Meaningful values range fron 0.8 to 1.5. Lower values show a smaller shadow, higher values show a thicker shadow.
- lowerActionLimit: [float] The lower action limit or a negative value, if not desired. Default is (max-min) \* 0.15 + min.
- lowerWarningLimit: [float] The lower warning limit or a negative value, if not desired. Default is (max-min) \* 0.30 + min.
- upperWarningLimit: [float] The upper warning limit or a negative value, if not desired. Default is (max-min) \* 0.70 + min.
- upperActionLimit: [float] The upper action limit or a negative value, if not desired. Default is (max-min) \* 0.85 + min.
- needleColor: [#rrggbb] The gauge needle color. Default is "#444444".
- optimumRangeColor: [#rrggbb] The optimum range color. Default is "#44ff44".
- warningRangeColor: [#rrggbb] The warning range color. Default is "#ffff00".
- actionRangeColor: [#rrggbb] The action range color. Default is "#ff4444".

```
55 <body>
56 <h1>Javascript SVG/BMI</h1>
57 <div>
58 <form action="" method="GET">
59 Weight (kg/lbs): <input type="text" name="weight" size=5>
61 Height (cm/ins): <input type="text" name="height" size=5>
62 <br>
63 <input type="radio" name="units" value="kg" checked>kg-cm
64 <input type="radio" name="units" value="lbs">lbs-ins
66 <input type="button" name="button" Value="Click" onClick="computeBMI(this)">
67 </form>
68 </div>
69 <div style="width:100px;color:red" id="output"></div>
70 <div id="gauge-div" style="width: 250px; height: 200px"></div>
71 <div>
72
   73
    ColorRange
74
75
      Underweight
    Normal
79
    0verweight
    83
    84
      0bese
    86 </div>
87 </body>
```

```
1 <!DOCTYPE html>
2 <html>
3 <head>
4 <title>Javascript/SVG BMI</title>
5 <style>
6 div { display: inline-block }
7 table { border: 1px solid black; border-collapse: collapse }
8 td, th { border: 1px solid black; padding: 5px }
9 .color { width: 30px; height: 30px }
10 </style>
11 <script src="gaugeSVG.js"></script>
12 <script>
13 var gauge;
14 window.onload = function(){
       gauge = new GaugeSVG({id: "gauge-div", value: 10,
15
                 min: 10, max: 40,
16
                 label: "BMI",
17
                 lowerWarningLimit: 18.5, upperWarningLimit: 25,
18
                 warningLowerRangeColor: "#eeee00",
19
                 warningUpperRangeColor: "#ff8800",
20
                 actionRangeColor: "#ff0000",
21
                 upperActionLimit: 30, lowerActionLimit: -1});
22
       gauge.gaugeVAL.childNodes[0].textContent = ""; // don't display initially
23
24 };
```

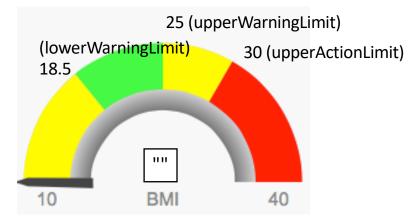

To set the value: gauge.refresh(bmi, true);

animation true | false

```
function validNumber(x) {
       return /^[0-9].]+$/.test(x);
26
         return ((x \mid 0) > 0 \&\& x \% 1 == 0); // convert to 32-bit integer and no fractional part
28
29 function computeBMI(e) {
       var weight = e.form.weight.value;
       var height = e.form.height.value;
31
       var o = document.getElementById("output");
32
       o.innerHTML = "";
34
       if (validNumber(weight) && validNumber(height)) {
       var scale = e.form.units[0].checked ? 10000 : 703; // kg-cm
       var bmi = weight * scale / (height *height);
       var range;
       if (bmi < 18.5) {
           range = "underweight"
40
       } else if (bmi < 25) {
41
           range = "normal"
42
       } else if (bmi < 30) {
43
           range = "overweight"
44
       } else {
45
           range = "obese"
46
47
       gauge.refresh(bmi.toFixed(2), true)
48
49
       o.innerHTML = "Error: height and weight must be positive numbers"
50
51
52 }
```